## ◎手機 APP 運用

請上 App store 或 Play 商店搜尋「DS file」

- 1. 設定 IP:**163.30.177.3** 或 **file2.ymes.tyc.edu.tw**
- 2. 設定您的帳密,並開啟 HTTPS、記住我的登入狀態
- 3. 登入即可

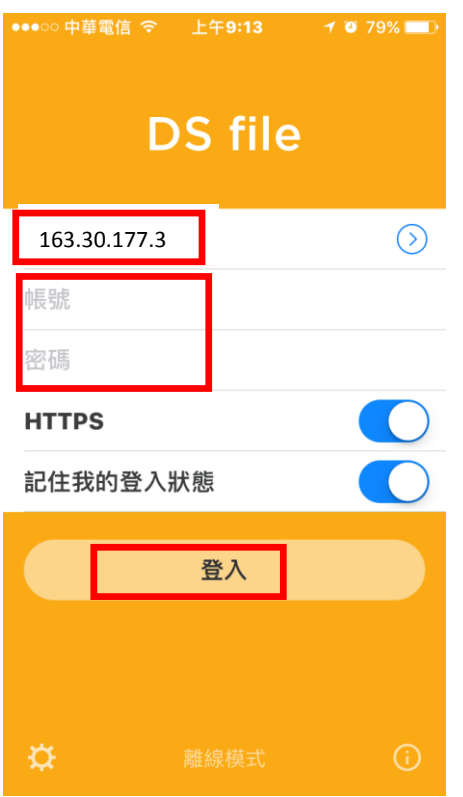